# Podręcznik instalacji<br>Fl**exScan**<sup>,</sup> S1501-B **Kolorowy monitor LCD**

### **SYMBOLE DOTYCZĄCE BEZPIECZEŃSTWA**

W tym podręczniku są używane przedstawione poniżej symbole dotyczące bezpieczeństwa. Oznaczają one krytyczne informacje. Należy się z nimi dokładnie zapoznać.

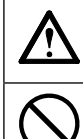

#### **OSTRZEŻENIE**

Niestosowanie się do informacji podanych w OSTRZEŻENIU może spowodować poważne obrażenia i zagrożenie życia.

#### **UWAGA**

Niestosowanie się do informacji podanych w UWAGA może spowodować obrażenia i/lub uszkodzenie mienia lub produktu.

Oznacza działanie zabronione. Oznacza czynność obowiązkową, którą należy wykonać.

# **ŚRODKI OSTROŻNOŚCI**

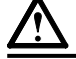

### **OSTRZEŻENIE**

#### **Jeśli urządzenie zaczyna wydzielać dym, zapach spalenizny lub emitować dziwne dźwięki, należy natychmiast odłączyć zasilanie i skontaktować się z dostawcą.**

Próba korzystania z niesprawnego urządzenie może spowodować pożar, porażenie prądem elektrycznym lub uszkodzenie urządzenia.

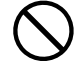

#### **Nieduże przedmioty i płyny należy trzymać z daleka od urządzenia.**

Przypadkowe wpadnięcie małych przedmiotów do wnętrza obudowy przez otwory wentylacyjne lub rozlanie płynu do wnętrza obudowy może spowodować pożar, porażenie prądem elektrycznym lub uszkodzenie urządzenia. Jeśli przedmiot lub płyn wpadnie/rozleje się do wnętrza obudowy, należy natychmiast odłączyć zasilanie urządzenia. Przed ponownym użyciem urządzenie powinno zostać sprawdzone przez wykwalifikowanego pracownika serwisu.

#### **Należy używać dostarczonego kabla zasilania i standardowego gniazda zasilania w danym kraju.**

Należy przestrzegać nominalnego napięcia dla kabla zasilania. Niezastosowanie się do tego wymagania może spowodować pożar lub porażenie prądem elektrycznym. Źródło zasilania: 100-120/200-240 V AC 50/60 Hz

**Z urządzenia należy korzystać w odpowiednim miejscu.**

- Niezastosowanie się do tego wymagania może spowodować pożar, porażenie prądem elektrycznym lub uszkodzenie urządzenia.
- Urządzenie jest przeznaczone do użytku wyłącznie w pomieszczeniach.
- Nie należy umieszczać urządzenia w systemach transportowych (np. na statkach, w samolotach, pociągach, samochodach itp.).
- Nie należy umieszczać urządzenia w środowisku zakurzonym lub wilgotnym.
- Nie należy umieszczać urządzenia w miejscach, w których woda może dosięgnąć ekranu (np. w łazience lub w kuchni).
- Nie należy umieszczać urządzenia w miejscach, gdzie na ekran bezpośrednio oddziałuje para.
- Nie należy go umieszczać w pobliżu urządzeń wytwarzających ciepło lub nawilżaczy.
- Nie należy umieszczać urządzenia w pobliżu źródeł łatwopalnego gazu.

**Należy używać łatwo dostępnego gniazda** 

w przypadku wystąpienia problemu.

Zapewni to możliwość szybkiego odłączenia zasilania

**zasilania.** 

**Fluorescencyjne lampy podświetlające zawierają rtęć (produkty z podświetlaniem LED nie zawierają rtęci) i należy je utylizować zgodnie z lokalnymi lub kajowymi przepisami.**

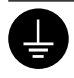

#### **Urządzenie musi być podłączone do uziemionego gniazda zasilania.**

Niezastosowanie się do tego wymagania może spowodować pożar lub porażenie prądem elektrycznym.

### **UWAGA**

- **Nie wolno zasłaniać otworów wentylacyjnych obudowy.**
- Nie wolno umieszczać żadnych przedmiotów na otworach wentylacyjnych.
- Urządzenia nie wolno instalować w zamkniętym miejscu.

• Urządzenia nie należy używać w pozycji leżącej lub do góry nogami. Zablokowanie otworów wentylacyjnych uniemożliwia prawidłowy przepływ powietrza i może spowodować pożar, porażenie prądem elektrycznym lub uszkodzenie urządzenia.

### **Informacje o Podręczniku instalacji i Podręczniku użytkownika**

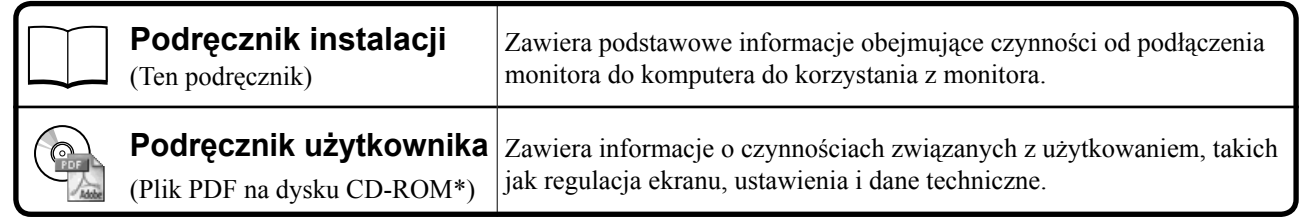

\*Niezbędne jest zainstalowanie programu Adobe Reader.

• Dane techniczne produktu zależą od obszaru sprzedaży. Sprawdź, czy podręcznik jest napisany w języku, który obowiązuje na obszarze zakupu.

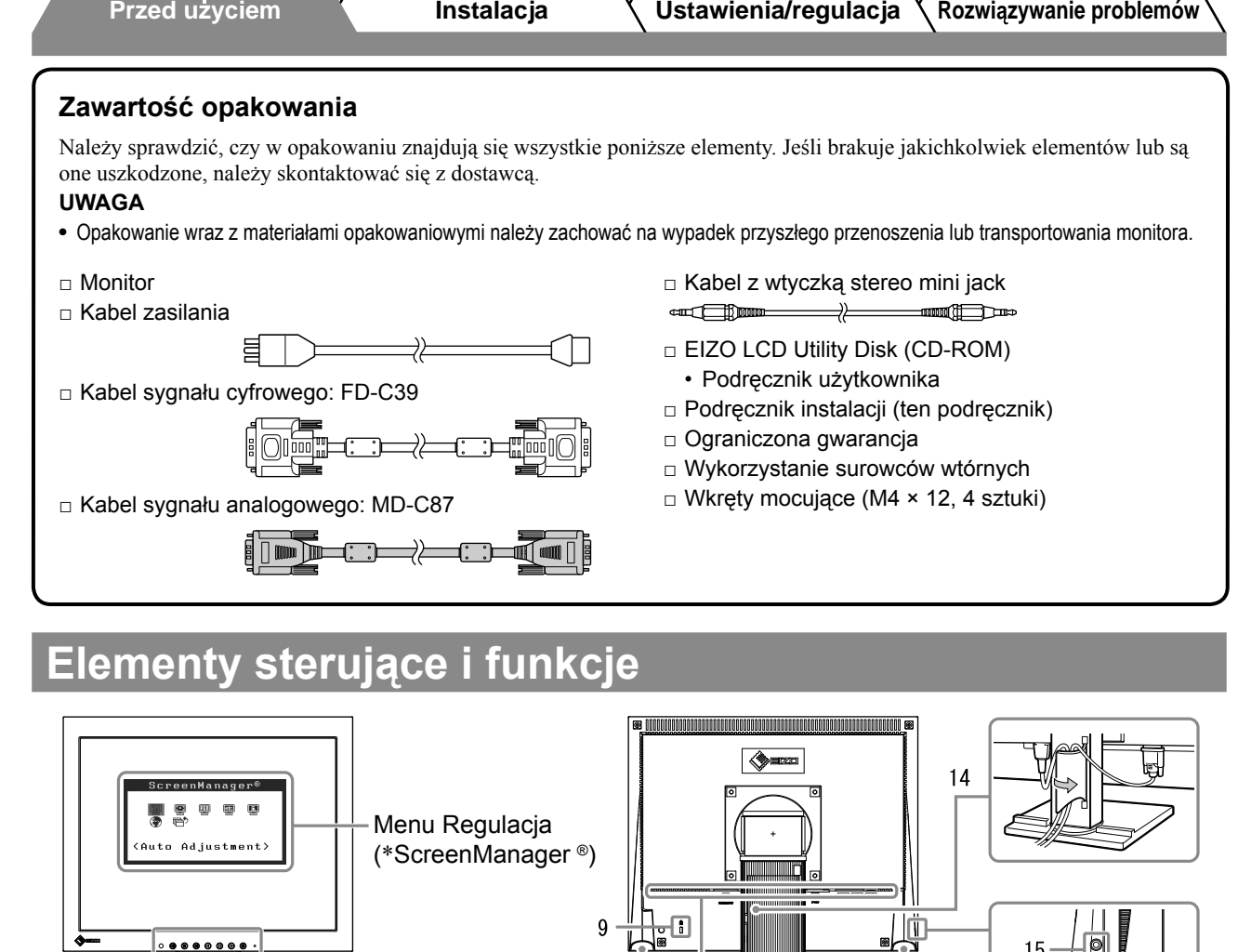

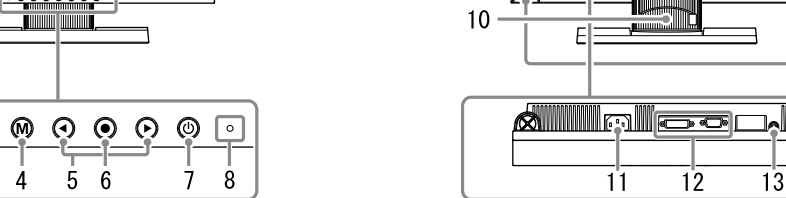

<u> ၜၟႍၜ</u>

 $\frac{1}{2}$  $\frac{1}{3}$ 

 $\Omega$ 

 $\mathbf{1}$ 

9

<del>⊍⊴</del> Ē

 $15$ 

 $-16$ 

ra (

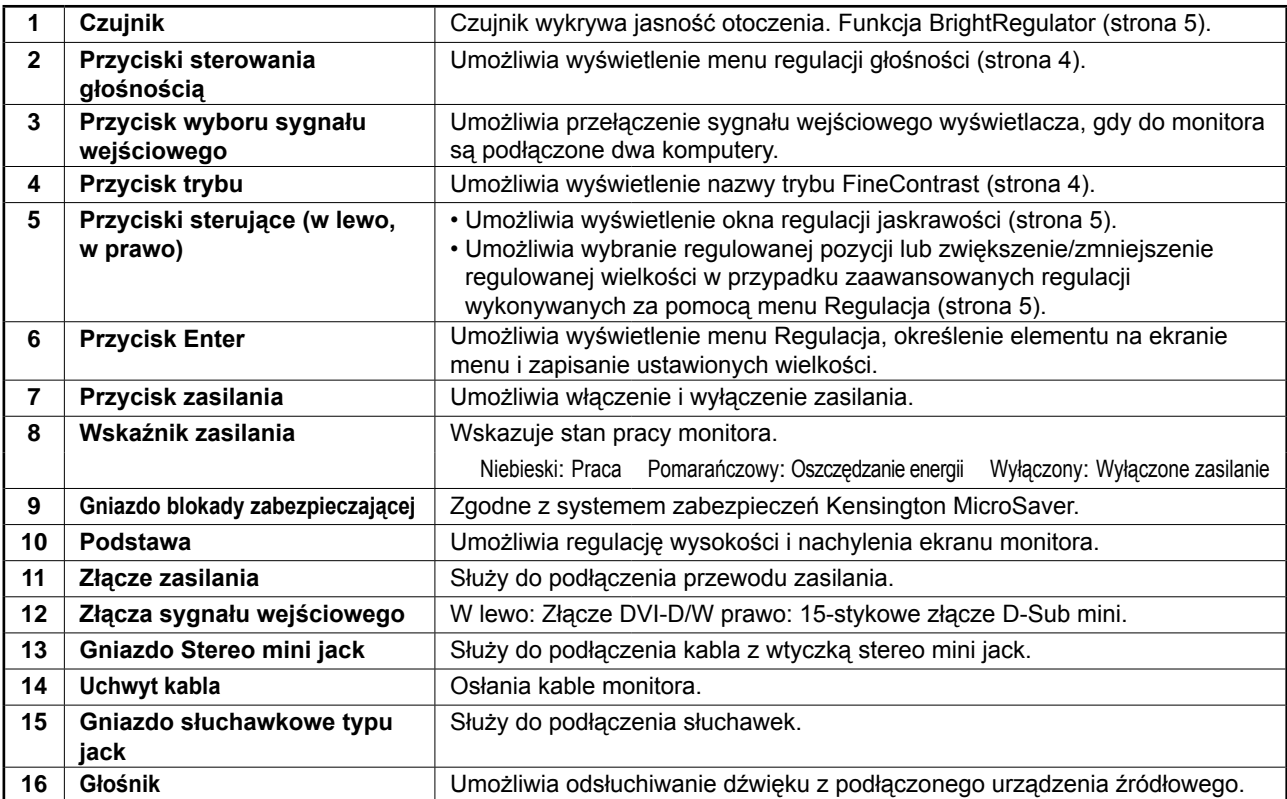

\*ScreenManager ® jest to nazwa stosowana przez firmę EIZO dla menu Regulacja. (Informacje na temat korzystania z menu ScreenManager można znaleźć w Podręczniku użytkownika na dysku CD-ROM).

 $\overline{c}$ 

### **Kable połączeniowe**

#### **Uwaga**

• W przypadku wymiany istniejącego monitora na monitor S1501-B należy się upewnić, że przed podłączeniem komputera ustawienia rozdzielczości i częstotliwości odchylania pionowego komputera zostały zmienione na takie, które odpowiadają monitorowi S1501-B zgodnie z tabelą rozdzielczości (patrz ostatnia strona).

#### **UWAGA**

• Przed podłączeniem do monitora dwóch komputerów należy zapoznać się z Podręcznikiem użytkownika na dysku CD-ROM.

### *1* **Upewnij się, że monitor i komputer są wyłączone.**

### *2* **Podłącz monitor do komputera za pomocą kabla sygnałowego dopasowanego do odpowiednich gniazd.**

Po połączeniu kabla dokręć wkręty, aby zabezpieczyć połączenie.

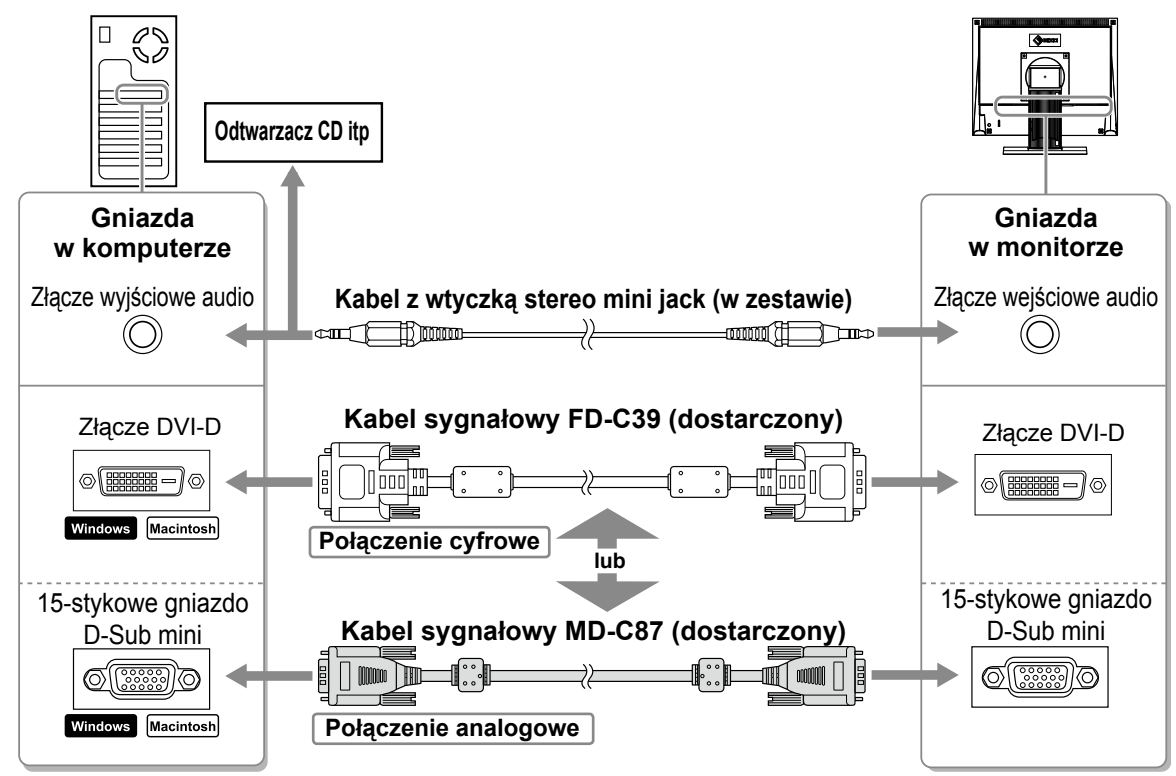

### *3* **Podłącz kabel zasilania do gniazda zasilania w ścianie i gniazda zasilania monitora.**

### **Regulacja wysokości i nachylenia ekranu**

W celu uzyskania jak najlepszych warunków pracy dostosuj wysokość ekranu, jego nachylenie oraz kąt obrotu.

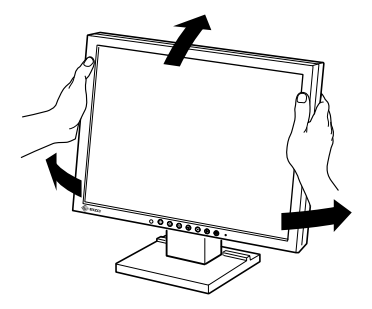

### **Wyświetlanie ekranu**

### **1** Naciśnij przełącznik (0), aby włączyć monitor.

Wskaźnik zasilania monitora zaświeci na niebiesko.

### *2* **Włącz komputer.**

Na ekranie zostanie wyświetlony obraz. Przy pierwszym włączeniu monitora i komputera PC z wykorzystaniem sygnału analogowego funkcja Auto Adjustment automatycznie dostosowuje zegar, fazę i położenie wyświetlania.

### **Uwaga**

• Jeśli monitor i komputer nie są używane, należy je wyłączyć. Odłączenie kabla zasilania całkowicie odcina zasilanie monitora.

### **Dostosowywanie głośności**

### **1** Naciśnij przełącznik ...

Zostanie wyświetlone okno regulacji głośności.

### *2* **Dostosuj głośność za pomocą przełączników**   $\bigcirc$  i  $\bigcirc$ .

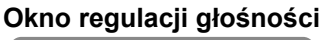

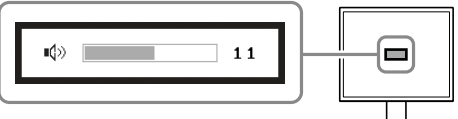

## **Wybieranie trybu wyświetlania**

Menu FineContrast umożliwia proste wybranie najlepszego trybu wyświetlania odpowiedniego do zastosowania monitora. Szczegółowe informacje o menu FineContrast można znaleźć w Podręczniku użytkownika na dysku CD-ROM.

### **Tryb FineContrast**

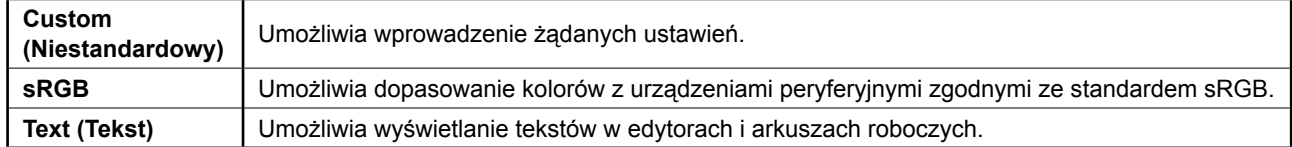

### **1** Naciśnij przełącznik (M).

Zostanie wyświetlony tryb FineContrast.

### **2** Naciśnij ponownie przełącznik (M) przy **wyświetlonym trybie FineContrast.**

Po każdym naciśnięciu przycisku następuje zmiana trybu. (Patrz tabela trybu FineContrast.)

### *3* **Po wybraniu odpowiedniego trybu naciśnij**

### przełącznik ( $\bullet$ ).

Wybrany tryb zostanie ustawiony.

#### **Nazwa trybu FineContrast**

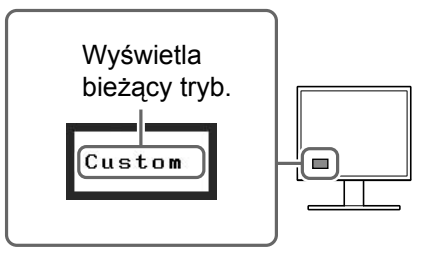

### **Regulacja jaskrawości**

### **1** Naciśnij przełącznik  $\bigodot$  lub  $\bigodot$ .

Zostanie wyświetlone okno regulacji jaskrawości.

### *2* **Dostosuj jaskrawość za pomocą przycisków**   $\bigodot$  lub  $\bigodot$ .

Naciśnij przełącznik (>), aby zwiększyć jaskrawość ekranu, lub przełącznik (4), aby ją zmniejszyć.

#### **UWAGA**

• Czujnik umieszczony z przodu monitora wykrywa intensywność oświetlenia w pomieszczeniu. Na podstawie jego pomiaru funkcja BrightRegulator automatycznie ustawia odpowiedni poziom jasności ekranu. Więcej informacji można znaleźć w Podręczniku użytkownika na dysku CD-ROM.

### **Wykonywanie zaawansowanych ustawień/regulacji**

Zaawansowane funkcje regulacji koloru i parametrów obrazu oraz różne inne ustawienia są dostępne w menu Regulacia.

Szczegółowe informacje o każdej funkcji regulacji można znaleźć w Podręczniku użytkownika na dysku CD-ROM.

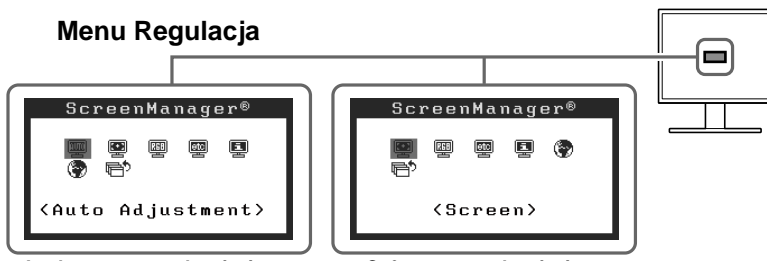

**Analogowy sygnal wejsciowy Cyfrowy sygnal wejsciowy**

**Podstawowe ustawienia i regulacje zostały zakończone. Informacje o zaawansowanych ustawieniach/regulacjach można znaleźć w Podręczniku użytkownika na dysku CD-ROM.** 

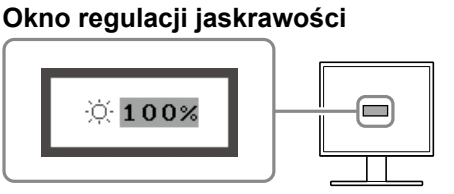

### **Problem — brak obrazu**

Jeśli na monitorze nie jest wyświetlany żaden obraz, nawet po wykonaniu poniższych czynności naprawczych, należy skontaktować się z dostawcą.

### **1. Sprawdź wskaźnik zasilania.**

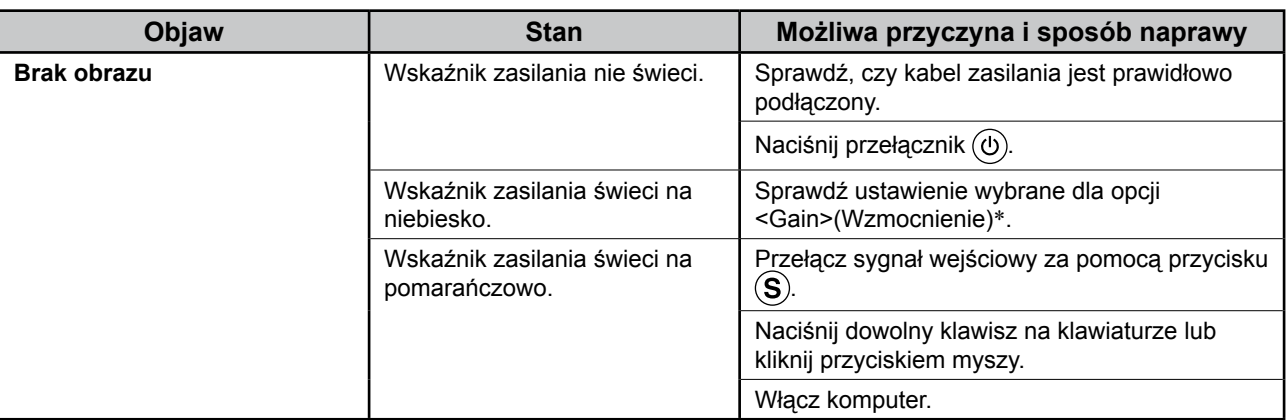

\* Szczegółowe informacje dotyczące regulacji wzmocnienia można znaleźć w Podręczniku użytkownika umieszczonym na dysku CD-ROM.

### **2. Sprawdź komunikat o błędzie wyświetlany na ekranie.**

Te komunikaty są wyświetlane, gdy sygnał wejściowy jest nieprawidłowy, nawet jeśli monitor działa.

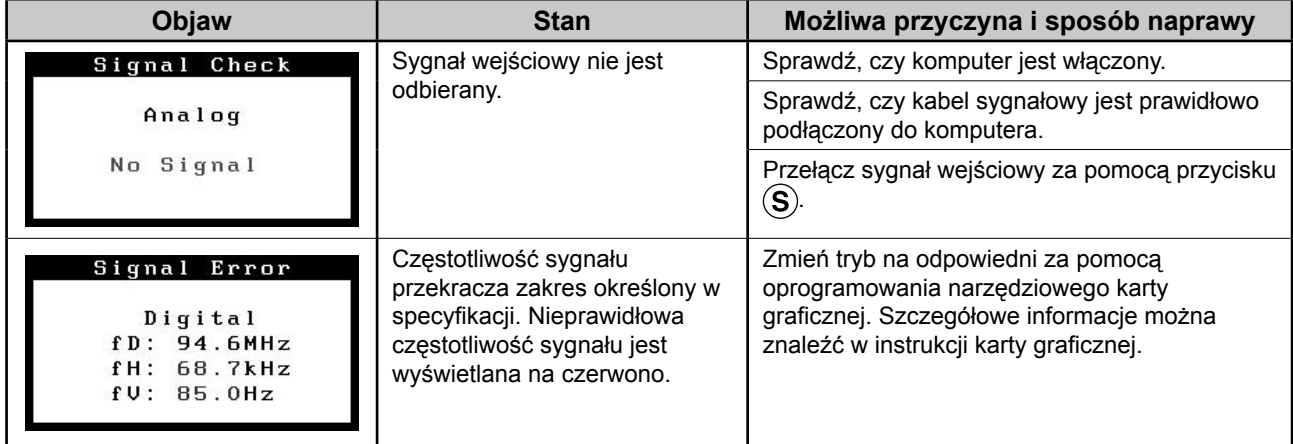

### **Zgodne rozdzielczości/częstotliwości**

Monitor obsługuje następujące rozdzielczości.

#### **Wejście analogowe**

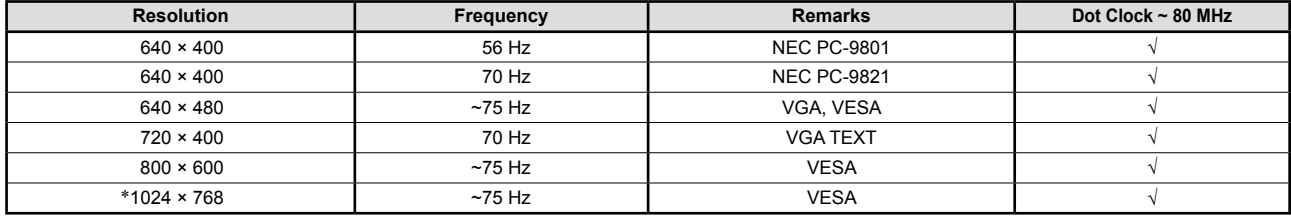

### **Wejście cyfrowe**

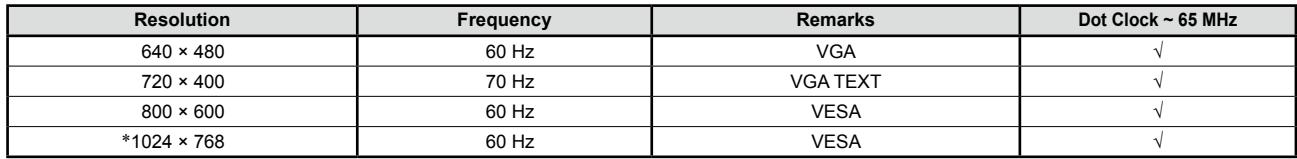

\* Rozdzielczość zalecana (Ustaw tę rozdzielczość)

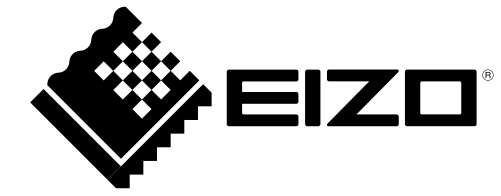